### Dolteng Scaffoldに対する機能追加 とマスタ-ディテールScaffoldの紹介

せいいち(takao) 2009/03/07

# 目次

- Dolteng Scaffoldに対する機能追加
	- Scaffoldに関して
	- Ruby on RailsのScaffold
	- RoR ScaffoldとDolteng Scaffoldの比較
	- Scaffoldのデモ
	- Scaffoldが生成する検索条件
	- 検索ロジック(S2Dao)
	- 検索ロジック(Kuina-Dao)
	- 検索ロジック(S2JDBC)
- マスタ-ディテールScaffoldの紹介 – マスタ-ディテールScaffoldに関して – マスタ-ディテール形式に関して – マスタ-ディテールScaffoldのデモ • おわりに

### Dolteng Scaffoldに対する機能追加

### Scaffoldに関して

- 機能
	- 1つのテーブルに対してCRUDが行える簡易なアプリケーション を生成する
- 有名なもの
	- Ruby on RailsのScaffold
	- CakePHPのScaffold
- 目的
	- 開発生産性の向上
		- 出発点をゴールに近付ける
		- 初心者に対してフレームワークの敷居を下げる
	- 競合するフレームワークへのアピール
		- デモによるアピール度が高い
		- 開発者層以外の人でも、その効果を理解できる

### Ruby on RailsのScaffold

- 実行方法
	- ruby script/generate scaffold [モデル名]
	- ruby script/generate scaffold [モデル名] [[カラム名]:[型名]...]
- 生成されるアプリケーション

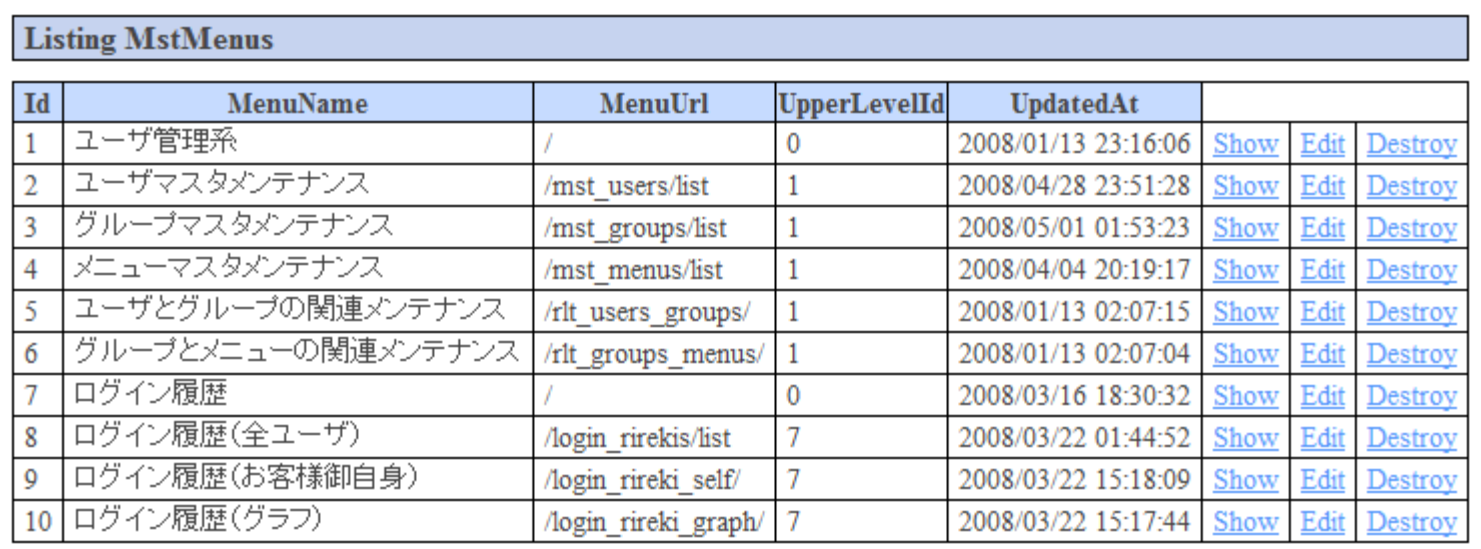

« Previous  $1\ 2\ 3\ 4$  Next »

New MstMenu

#### RoR ScaffoldとDolteng Scaffoldの比較

• Ruby on RailsのScaffold

– ページ移動が可能

- Dolteng 0.34.0以前のScaffold – ページ移動ができない
- Dolteng 0.35.0以降のScaffold

– ページ移動が可能

– 検索条件の生成が可能

# Scaffoldのデモ

• SAStruts

- S2Dao
- Kuina-Dao

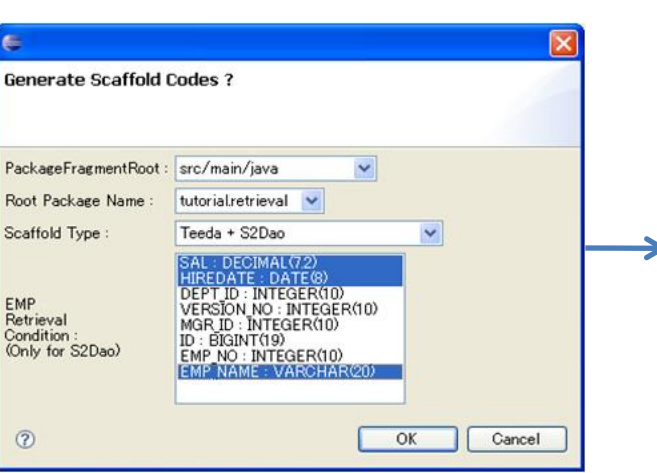

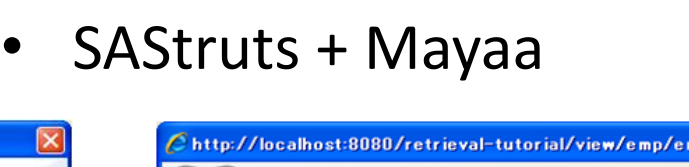

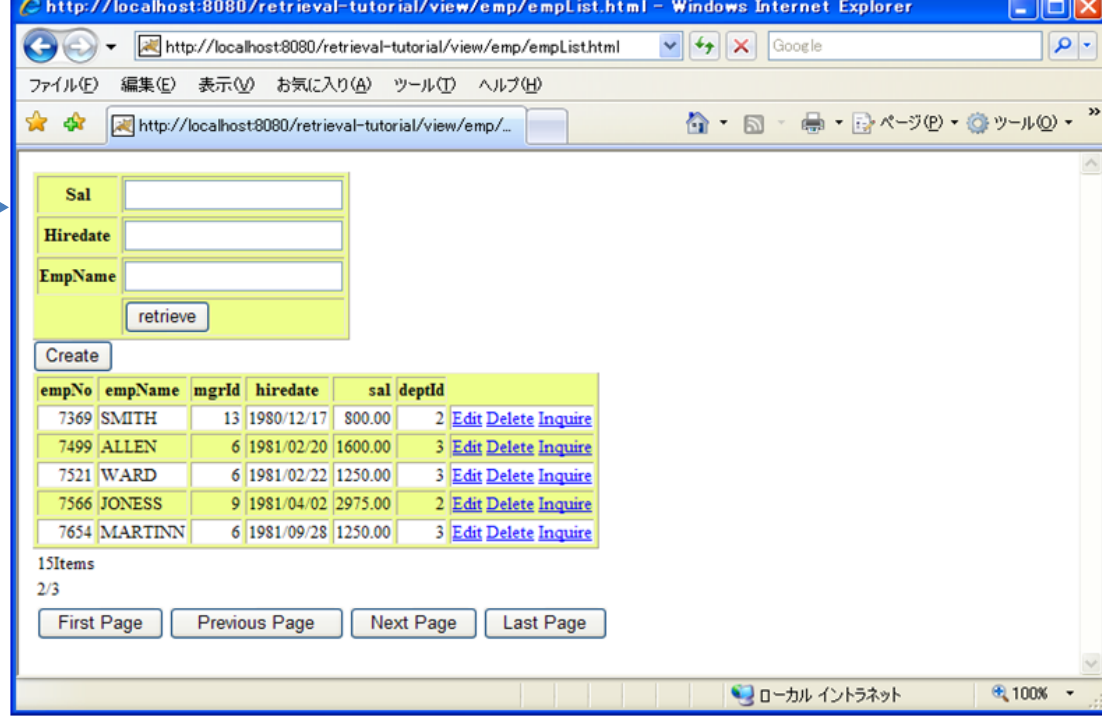

## 目次

- Dolteng Scaffoldに対する機能追加
	- Scaffoldに関して
	- Ruby on RailsのScaffold
	- RoR ScaffoldとDolteng Scaffoldの比較
	- Scaffoldのデモ
	- Scaffoldが生成する検索条件
	- 検索ロジック(S2Dao)
	- 検索ロジック(Kuina-Dao)
	- 検索ロジック(S2JDBC)
- マスタ-ディテールScaffoldの紹介 – マスタ-ディテールScaffoldに関して – マスタ-ディテール形式に関して – マスタ-ディテールScaffoldのデモ • おわりに

## Scaffoldが生成する検索条件

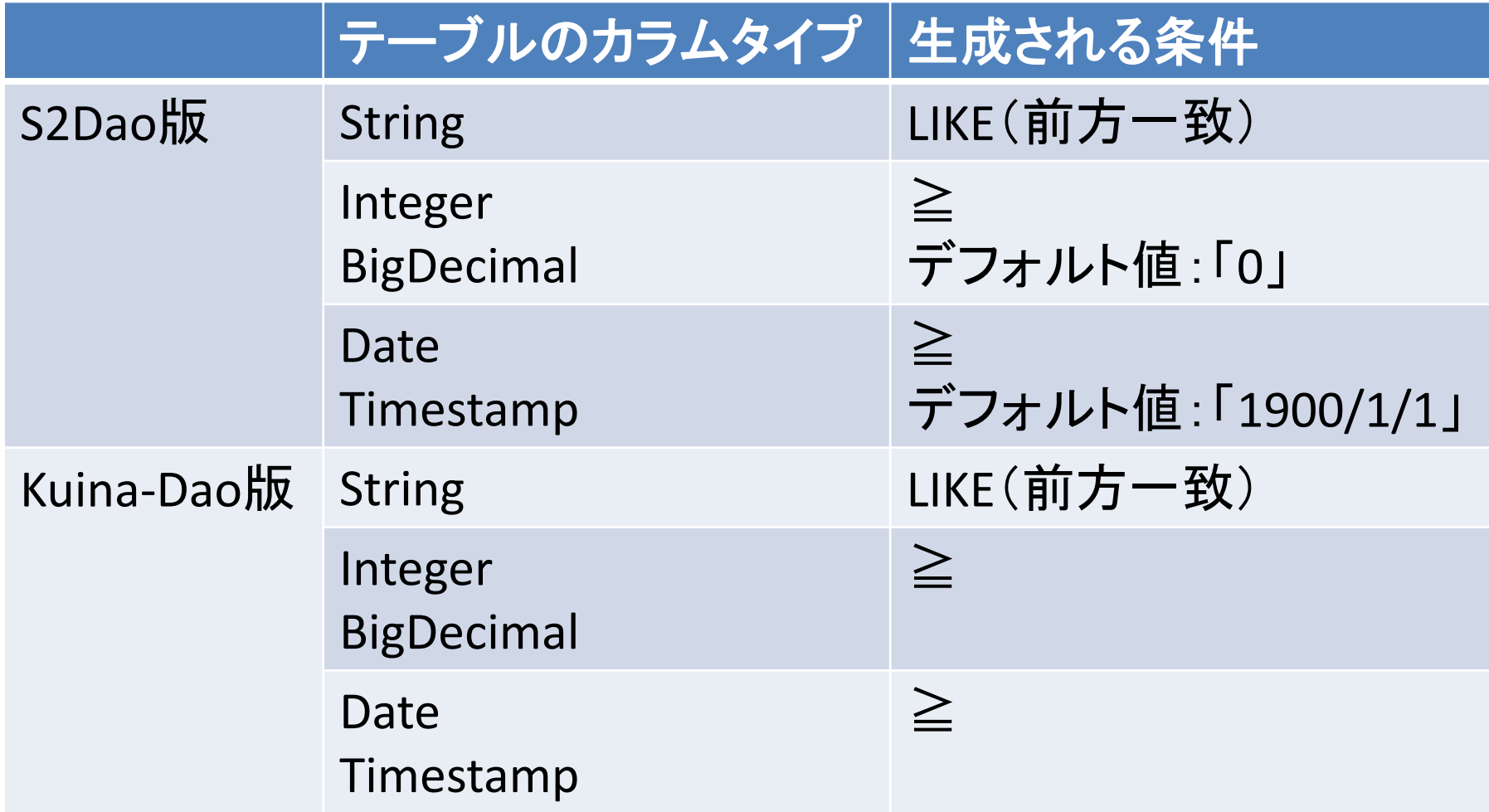

### Scaffoldが生成する検索条件

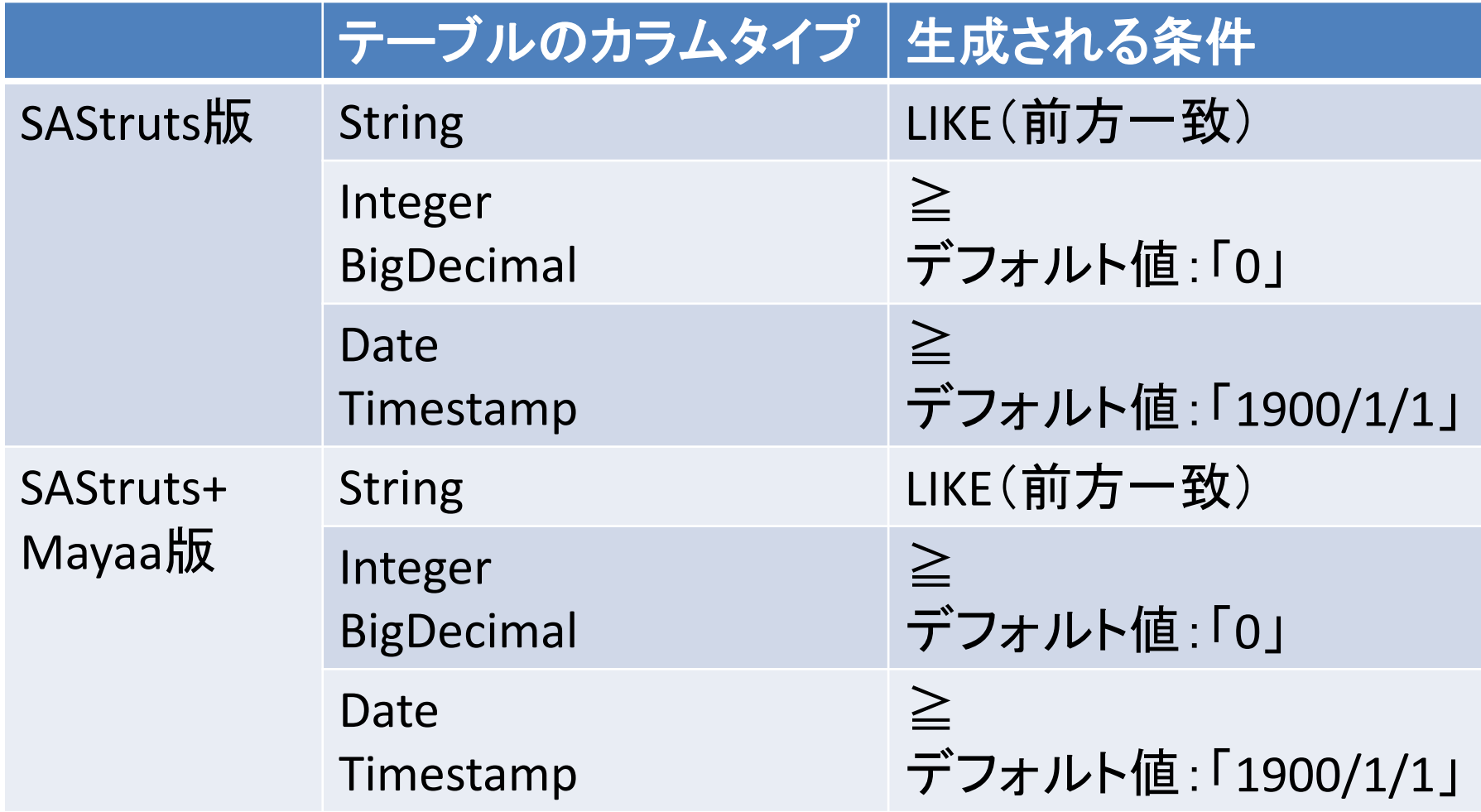

検索ロジック(S2Dao)

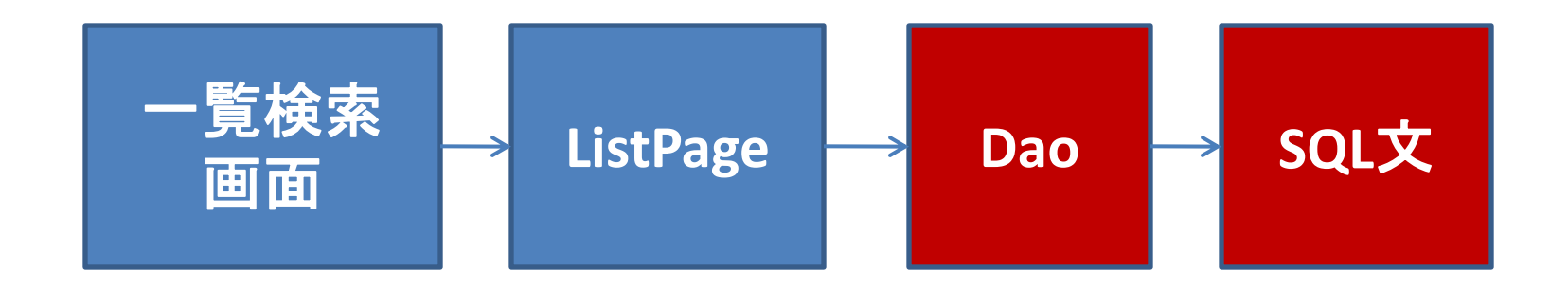

- 生成指示画面にて選択した検索条件に従っ て、検索ロジックを生成
	- 検索パラメータをAndで繋げたメソッドを作成
	- 検索パラメータをAndで繋げたSELECT文の条件を 作成

# 検索ロジックコード例(S2Dao)

@Arguments({"argSal","argHiredate","argEmpNo","argEmpName"}) public Emp[] findBySalAndHiredateAndEmpNoAndEmpNamePagerCondition( java.math.BigDecimal argSal, java.util.Date argHiredate, java.lang.Integer argEmpNo, java.lang.String argEmpName, EmpPagerCondition dto);

## 検索ロジックコード例(S2Dao)

```
select * from EMP
/*BEGIN*/
where
   /*IF argSal != null*/SAL >= /*argSal*/'0'
   /*END*/
    …
   \frac{1}{2} |F argEmpName != null*/
     /*IF argSal != null || argHiredate != null || argEmpNo != null*/
      and
     /*END*/
       EMP_NAME LIKE concat(/*argEmpName*/' ','%')
   /*END*/
/*END*/
ORDER BY SAL,HIREDATE,EMP_NO,EMP_NAME
```
# 検索ロジックコード例(S2Dao)

```
select * from EMP
/*BEGIN*/
where
   /*IF argSal != null*/SAL >= /*argSal*/'0'
   /*END*/
   …
   \frac{1}{2} |F argEmpName != null*/
      and EMP_NAME LIKE concat(/*argEmpName*/' ','%')
   /*END*/
/*END*/
ORDER BY SAL,HIREDATE,EMP_NO,EMP_NAME
```
### 検索ロジック(Kuina-Dao)

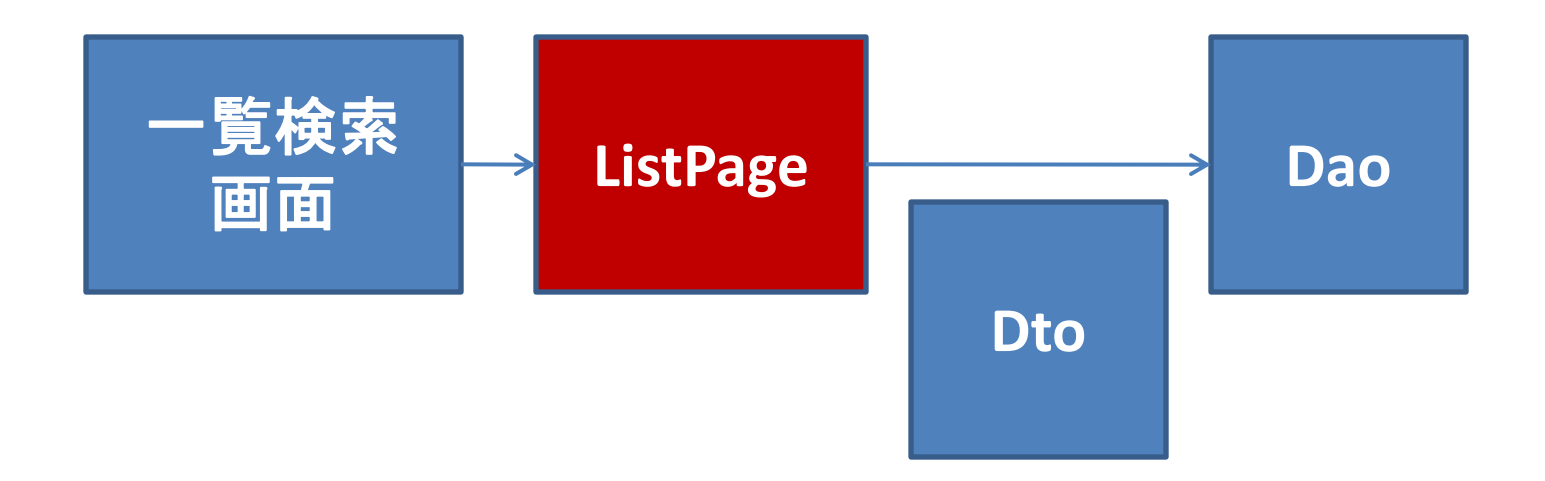

• 生成指示画面にて選択した検索条件に従って、 検索ロジックを生成

– Dtoクラスのプロパティにて、検索パラメータを作成

# 検索ロジックコード例(Kuina-Dao)

public Class prerender() { offset = empIndex;

> EmpDto dto = new EmpDto(); dto.setMaxResults(limit); dto.setFirstResult(empIndex); setCondition(dto); empItems = getEmpService().findByEmp(dto);

calculatePageIndex();

return null;

}

# 検索ロジックコード例(Kuina-Dao)

```
private void setCondition(EmpDto dto) {
   if (textSal != null) {
        dto.setSal GE(textSal);
   }
   if (textHiredate != null) {
        dto.setHiredate GE(textHiredate);
   }
   …
   if (textEmpName == null | | textEmpName.length() == 0) {
        dto.setEmpName_LIKE(textEmpName);
   } else {
        dto.setEmpName_LIKE(textEmpName + "%");
   }
}
```
検索ロジック(S2JDBC)

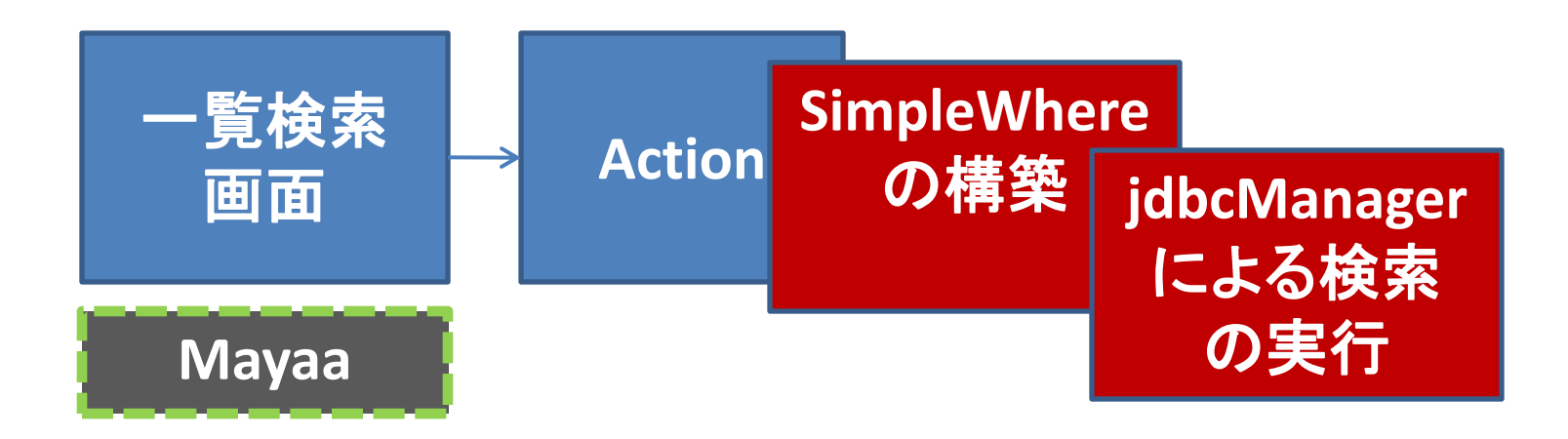

- 生成指示画面にて選択した検索条件に従って、検索 ロジックを生成
	- 検索条件をSimpleWhereにて作成
	- jdbcManagerにより検索を実行
- デザインとロジックを分離したい場合は、Mayaaを利用

## 検索ロジックコード例(S2JDBC)

```
@Execute(validator = false)
public String index() {
   SimpleWhere swh = new SimpleWhere()
      .ge("sal", empForm.sal != null && empForm.sal.length() > 0 ? 
   empForm.sal : 0)
      .ge("hiredate", empForm.hiredate != null && 
   empForm.hiredate.length() > 0 ? empForm.hiredate : "1900/01/01")
      .ge("empNo", empForm.empNo != null && empForm.empNo.length() > 
   0 ? empForm.empNo : 0)
      .like("empName", empForm.empName+"%")
    ;
```
# 検索ロジックコード例(S2JDBC)

empItems = jdbcManager.from(Emp.class).where(swh) .orderBy("SAL,HIREDATE,EMP\_NO,EMP\_NAME") .limit(limit).offset(Integer.valueOf(empForm.offset)) .getResultList();

目次

### • マスタ-ディテールScaffoldの紹介 – マスタ-ディテールScaffoldに関して – マスタ-ディテール形式に関して – マスタ-ディテールScaffoldのデモ – 編集ロジック – 編集画面コード例 – 編集ロジックコード例

• おわりに

### マスタ-ディテールScaffoldの紹介

### マスタ-ディテールScaffoldに関して

• 機能

– マスタテーブルとディテールテーブルで対になっている データをメンテナンスするアプリケーションを生成する

- 目的
	- 開発生産性の向上
		- Scaffoldだけでは、生成後にディテールテーブルへのCRUDコード を追加する必要があり、時間がかかる
		- 上記のコード追加作業を軽減するため
	- 競合するフレームワークへのアピール
		- Oracle ADFでもマスタディテール形式のAPを作成する仕組みが用 意されている
		- オープンソース側でもマスタディテール形式のAPを作成する仕組 みを用意し、その適用範囲を広げるため

### マスタ-ディテール形式に関して(1)

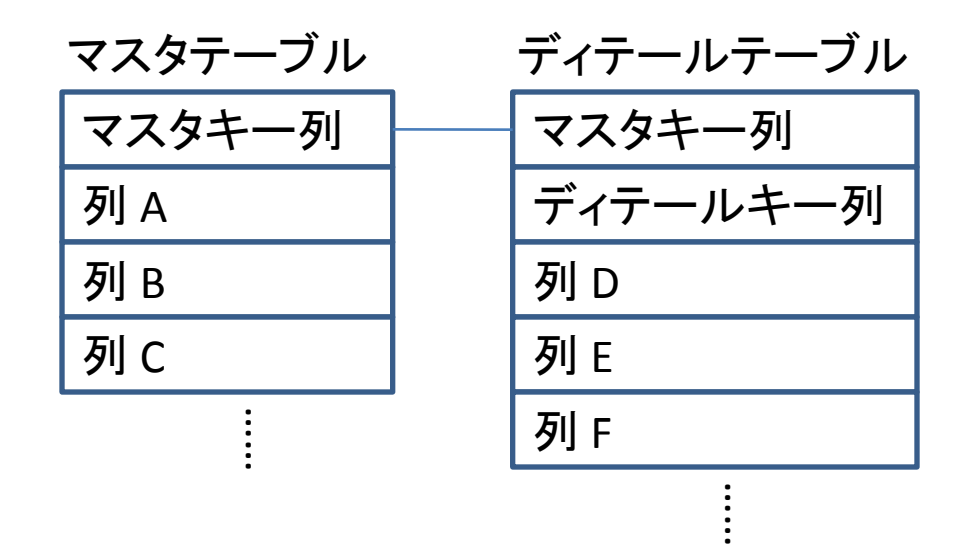

• マスタテーブルのプライマリキー列が、ディ テールテーブルのプライマリキー列の一部に なっている形式

### マスタ-ディテール形式に関して(2)

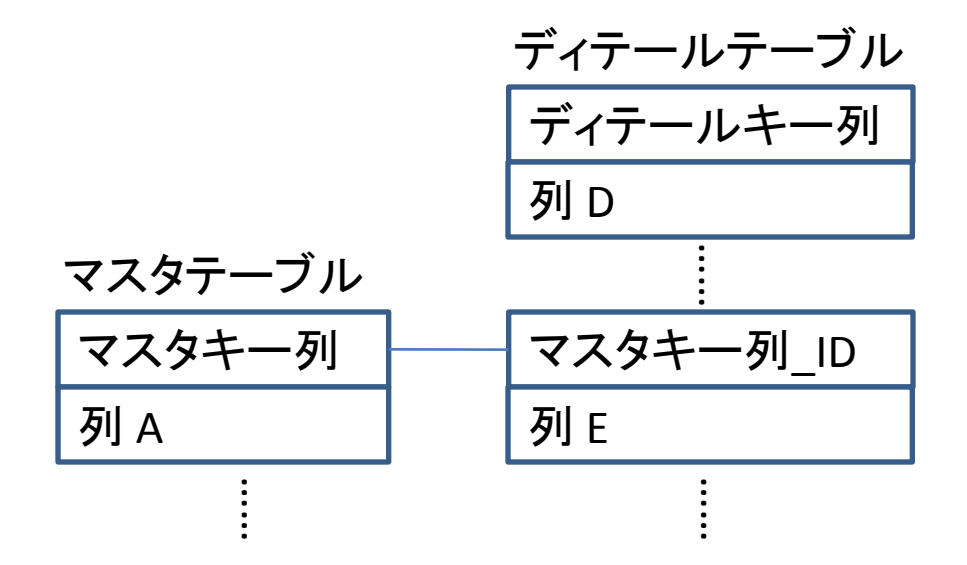

• マスタとディテールの結合を表す列名が、「" マスタテーブル名"+" ID"」となっている形式

### マスタ-ディテールScaffoldのデモ

• S2Dao Public

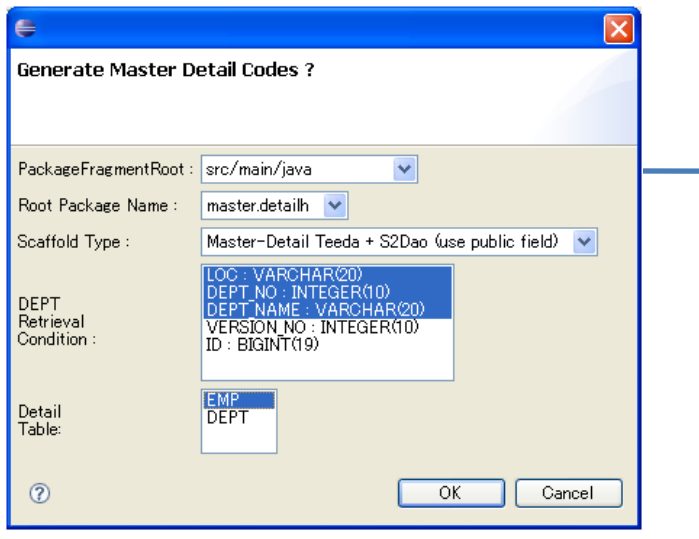

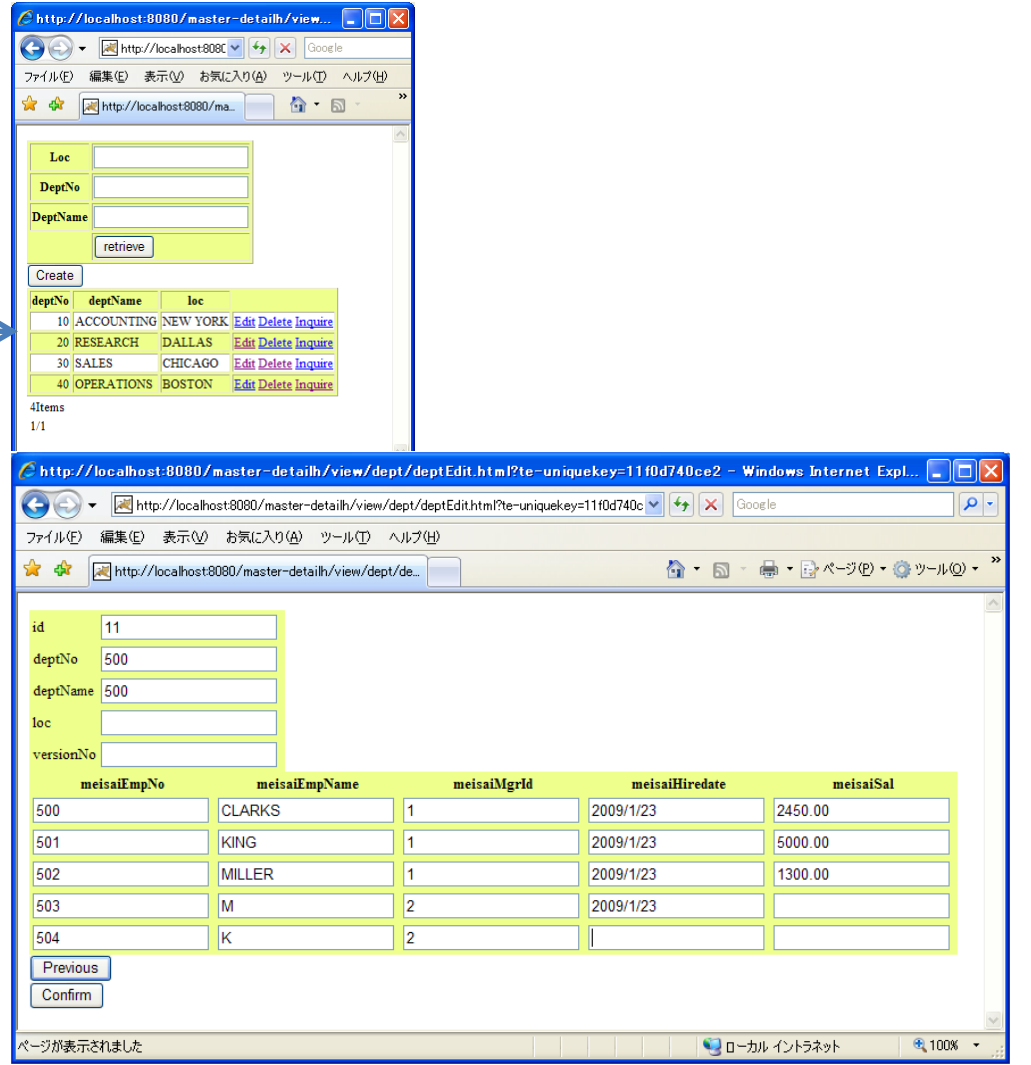

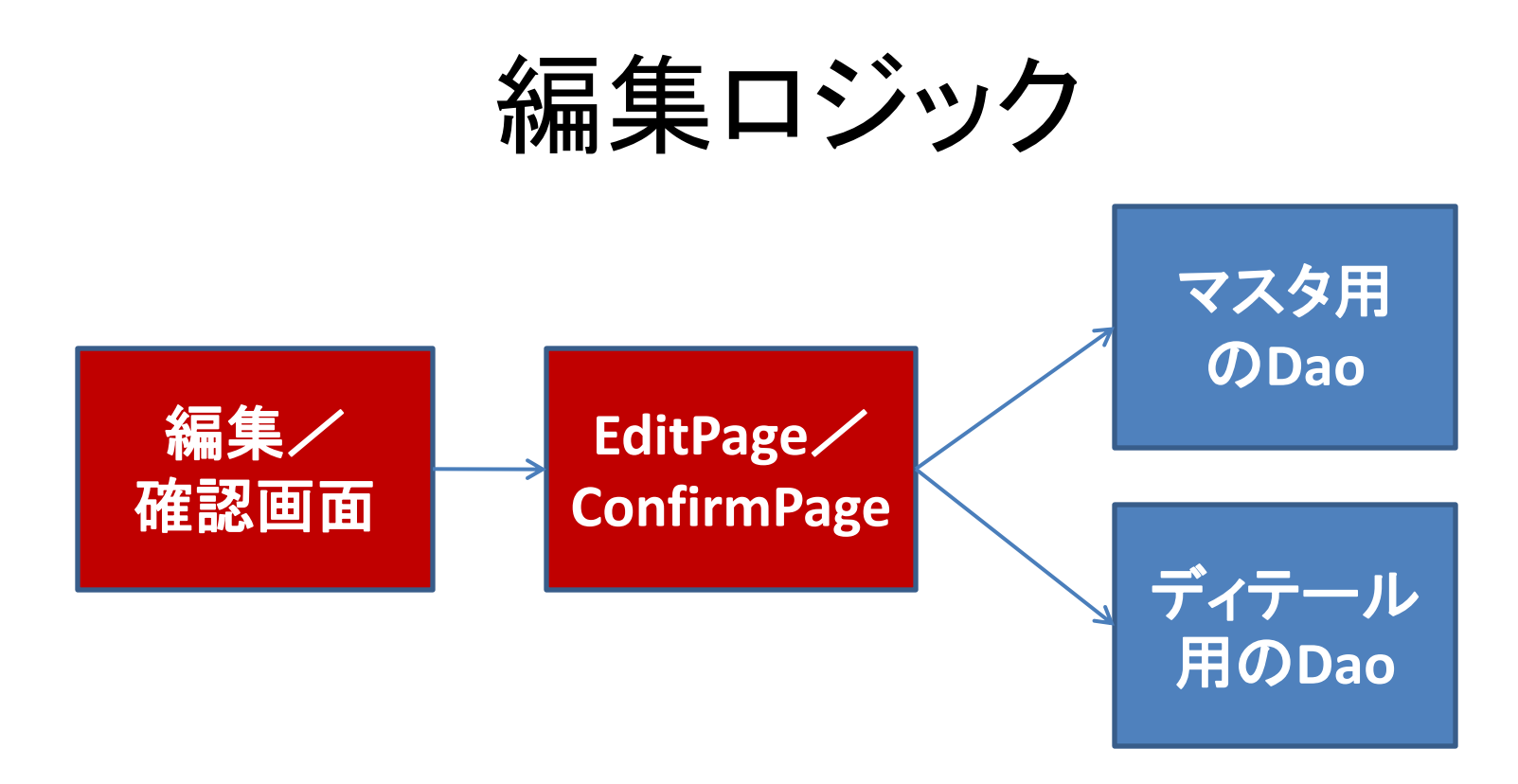

- 生成指示画面にて選択したマスタテーブルとディテー ルテーブルを編集するロジックを生成
	- 1件のマスタデータと複数件のディテールデータを扱える 画面(HTMLとPage.java)のコードを作成
	- マスタ用及びディテール用のDaoを使用して、更新を実行

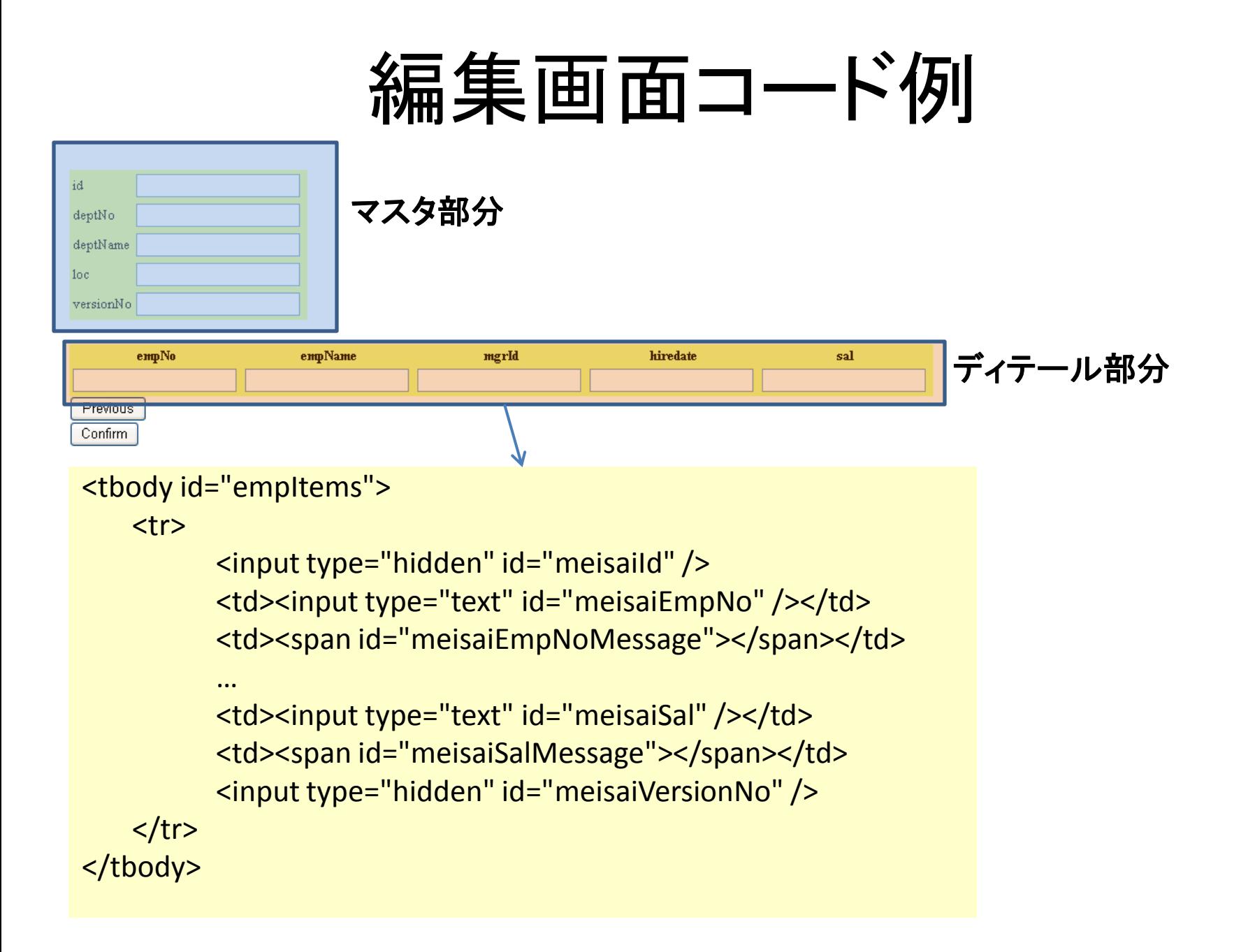

編集ロジックコード例

```
public Class doFinish() {
   switch(super.crudType) {
        case CrudType.CREATE:
                 …
        case CrudType.UPDATE:
                 deptDao.update(deptDxo.convert(this));
                 for (int i = 0; i < empltems.length; i++) {
                          empItems[i].meisaiDeptId = id;
                          EmpDao.update(empItems[i].convert());
                 }
                 break;
        case CrudType.DELETE:
```
…

### おわりに

- 本セッションでの説明内容
	- 検索条件とページ移動が追加されたScaffold
		- S2Dao、Kuina-Dao、SAStruts、SAStruts+Mayaa
	- マスタ-ディテールScaffold
		- S2Dao Public
- 現在開発中
	- SAStruts+S2JDBC版の検索条件とページ移動が追 加されたScaffold